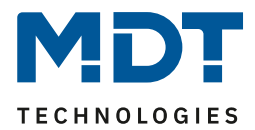

Stand 11/2019

# Technisches Handbuch

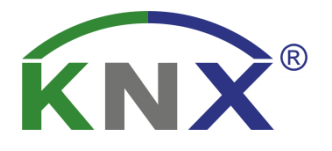

# MDT Funk Linienkoppler KNX RF+

RF-LK001.02

## **Weitere Dokumente :**

**Datenblätter :**  [https://www.mdt.de/download/MDT\\_DB\\_RF\\_Linienkoppler\\_02.pdf](https://www.mdt.de/download/MDT_DB_RF_Linienkoppler_02.pdf)

**Montageanleitung :**  [https://www.mdt.de/download/MDT\\_AOI\\_RF\\_Line\\_Coupler\\_02.pdf](https://www.mdt.de/download/MDT_AOI_RF_Line_Coupler_02.pdf)

**Technische Informationen RF+ :**  [https://www.mdt.de/download/MDT\\_TI\\_RF](https://www.mdt.de/download/MDT_TI_RF)

**Lösungsvorschläge für MDT Produkte:** [https://www.mdt.de/Downloads\\_Loesungen.html](https://www.mdt.de/Downloads_Loesungen.html)

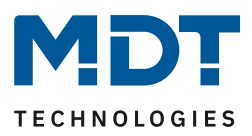

#### <span id="page-1-0"></span>1 Inhalt

 $\overline{a}$ 

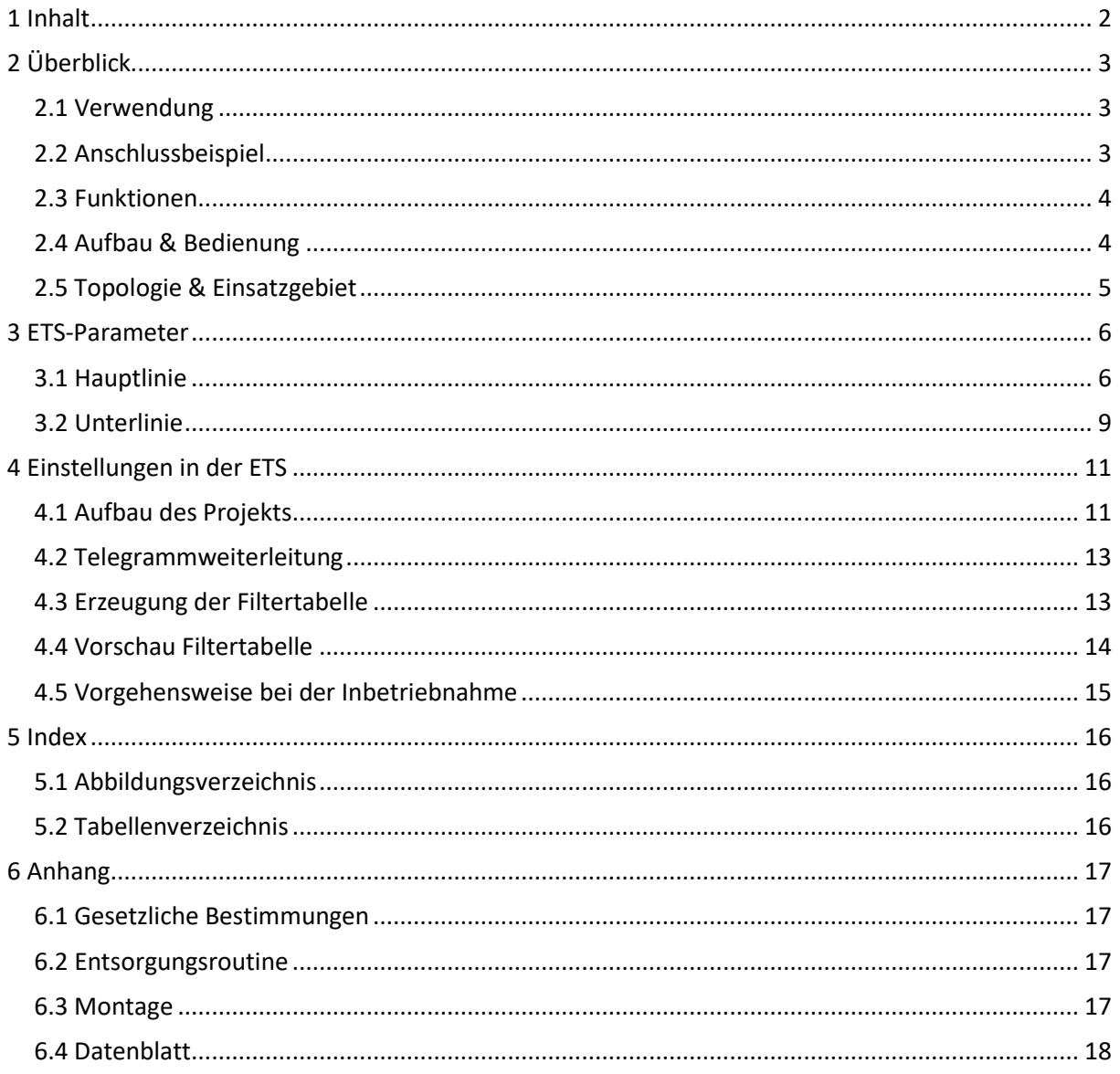

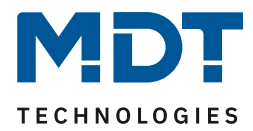

# <span id="page-2-0"></span>**2 Überblick**

#### <span id="page-2-1"></span>**2.1 Verwendung**

Der RF-LK dient der Herstellung der Verbindung von KNX Twisted Pair Linien zu KNX RF+ Linien. Er fungiert somit als Bindeglied zwischen beiden Übertragungsmedien.

Bei der Übertragung zwischen den beiden Medien kann der Linienkoppler parametrierte

Filtereigenschaften auswerten. Diese können wahlweise bestimmte Adressierungsarten blocken oder mit automatisch oder manuell erzeugten Filtertabellen arbeiten.

Der RF-LK001.02 unterstützt das neue KNX RF+ Protokoll im System Mode. Der RF-Linienkoppler kann ab der ETS Version 5.X eingesetzt werden.

Details zur Inbetriebnahme und Betrieb von Funklinien mit dem KNX RF+ Protokoll entnehmen Sie bitte den allgemeinen Informationen zur Funkübertragung, welches unter

http://www.mdt.de/Downloads Produkthandbuecher.html heruntergeladen werden kann.

## <span id="page-2-2"></span>**2.2 Anschlussbeispiel**

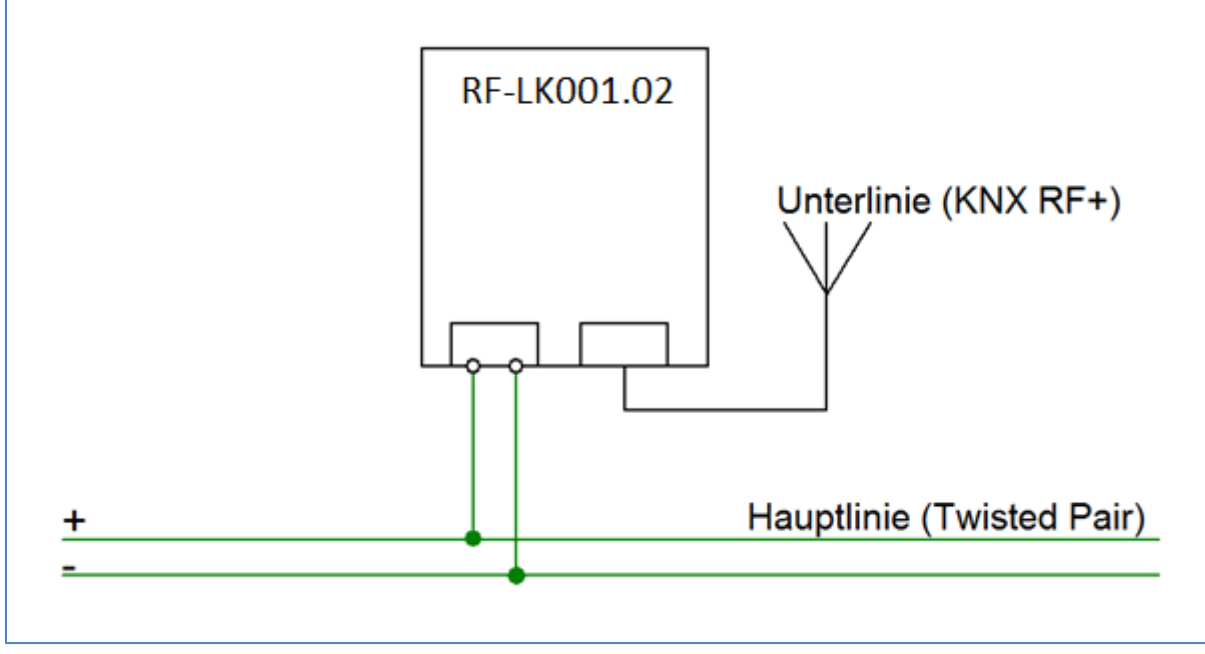

<span id="page-2-3"></span>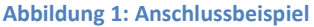

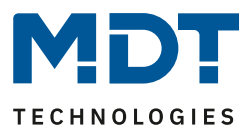

#### <span id="page-3-0"></span>**2.3 Funktionen**

Wenn der Koppler Telegramme empfängt (zum Beispiel während der Inbetriebnahme) welche eine Default Adresse als physikalische Adresse nutzen, wird die physikalische Adresse des Empfängers mit der eigenen verglichen und der Router entscheidet dann ob das Telegramm weitergeleitet werden muss oder nicht.

Der Koppler reagiert auf Telegramme mit Gruppenadressen mit den getroffenen Parametereinstellungen. Während des Normalbetriebs (Standardeinstellungen) werden Telegramme durchgelassen welche sich in der Filtertabelle befinden.

Wenn der Koppler keine Bestätigung für ein weitergeleitetes Telegramm empfängt oder wenn ein Bus Gerät einen Übertragungsfehler feststellt, wiederholt der Koppler das Telegramm, je nach Einstellung, bis zu dreimal. Mit den Parametern "Wiederholung bei Fehlern..." kann das Verhalten auf beiden Linien eingestellt werden. Diese Parameter sollten in den Standardeinstellungen bleiben.

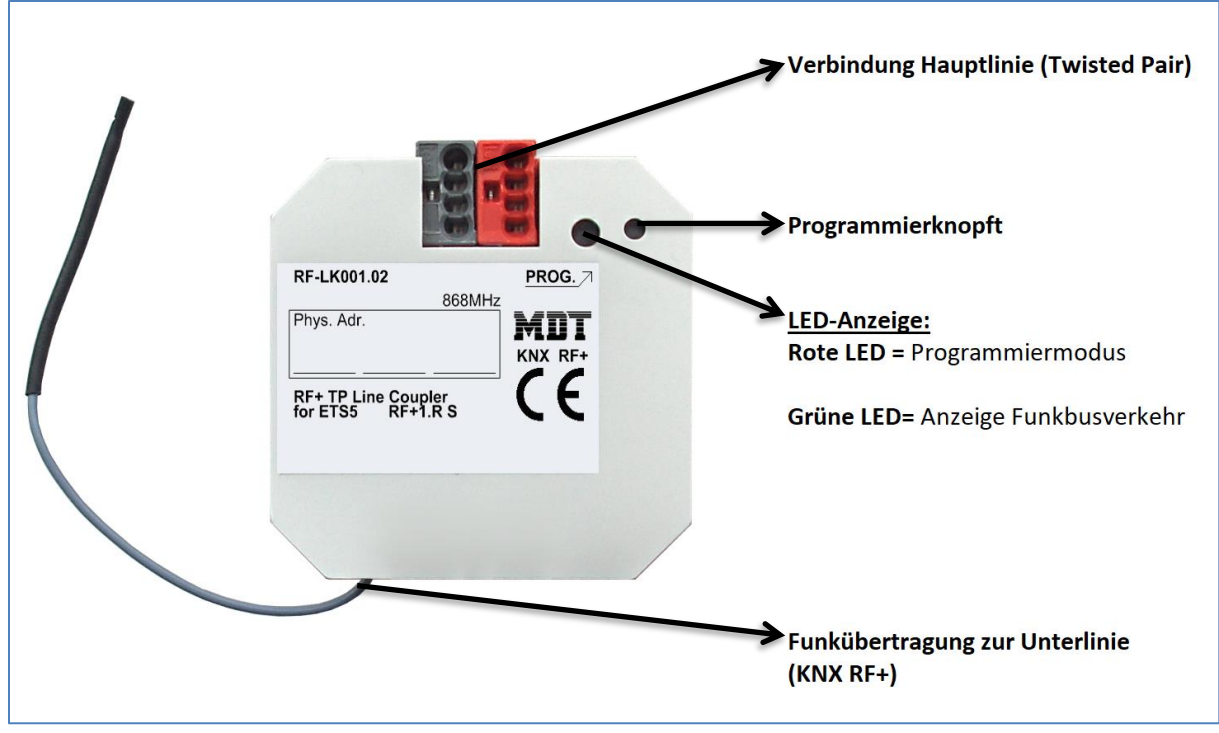

# <span id="page-3-1"></span>**2.4 Aufbau & Bedienung**

<span id="page-3-2"></span>**Abbildung 2: Aufbau Hardwaremodul**

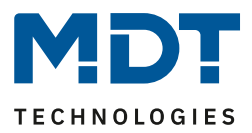

#### <span id="page-4-0"></span>**2.5 Topologie & Einsatzgebiet**

Der MDT Funk Linienkoppler findet überall dort seine Anwendungsmöglichkeiten wo KNX Twisted Pair Linien mit KNX RF+ Linien verbunden werden sollen. Dabei setzt der MDT Funk Linienkoppler lediglich die Telegramme von Twisted Pair zu KNX RF+ und umgekehrt um, welche gemäß Einstellungen von dem einem Medium auf das andere übertragen werden sollen. Mit dem neuen KNX RF+ Standard sind somit Gateways, welche früher für die Kommunikation auf Funkseite benötigt wurden, nicht mehr nötig. Die Kommunikation auf der Funklinie erfolgt genauso autark wie auf der Twisted Pair Linie.

Das nachfolgende Bild zeigt eine Beispieltopologie mit Twisted Pair Linie und Funklinie:

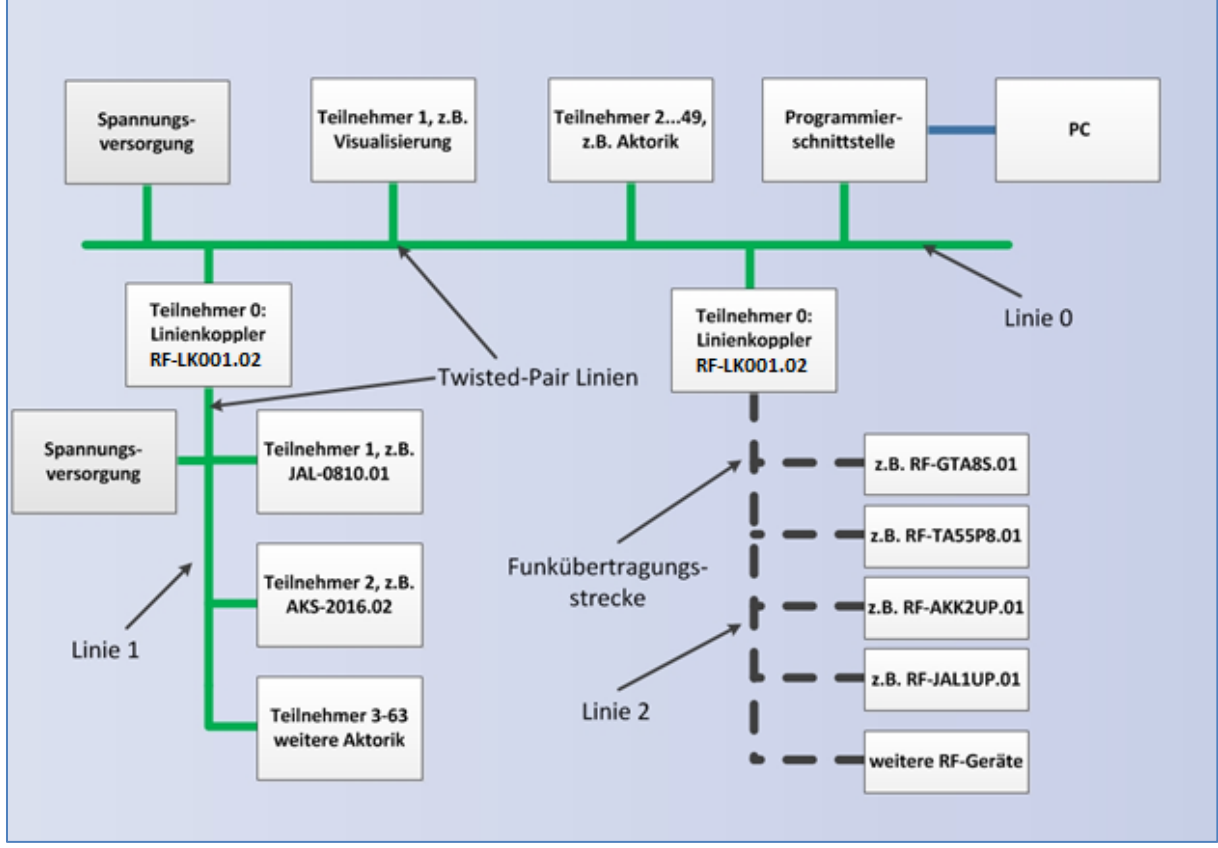

<span id="page-4-1"></span>**Abbildung 3: Topologie**

Die Topologie bei der Installation mit KNX RF+ Geräten entspricht prinzipiell der mit normalen TP (Twisted Pair) Geräten. Zur Kopplung der TP Linie und der RF+ Linie ist ein KNX RF+ Funk Linienkoppler erforderlich. Jede TP Linie muss mit einer separaten Busspannungsversorgung ausgestattet werden. Bei einer KNX RF+ Linie gibt es keine Begrenzung auf 64 Geräten pro Linie. Hier stellt lediglich die Buslast auf dem Funkkanal die limitierende Größe dar. Die MDT KNX RF+ Geräte arbeiten ohne Batterie und werden direkt an 230V angeschlossen.

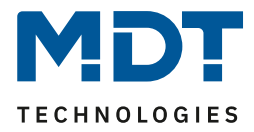

# **3 ETS-Parameter**

#### <span id="page-5-1"></span>**3.1 Hauptlinie**

<span id="page-5-0"></span> $\overline{\phantom{a}}$ 

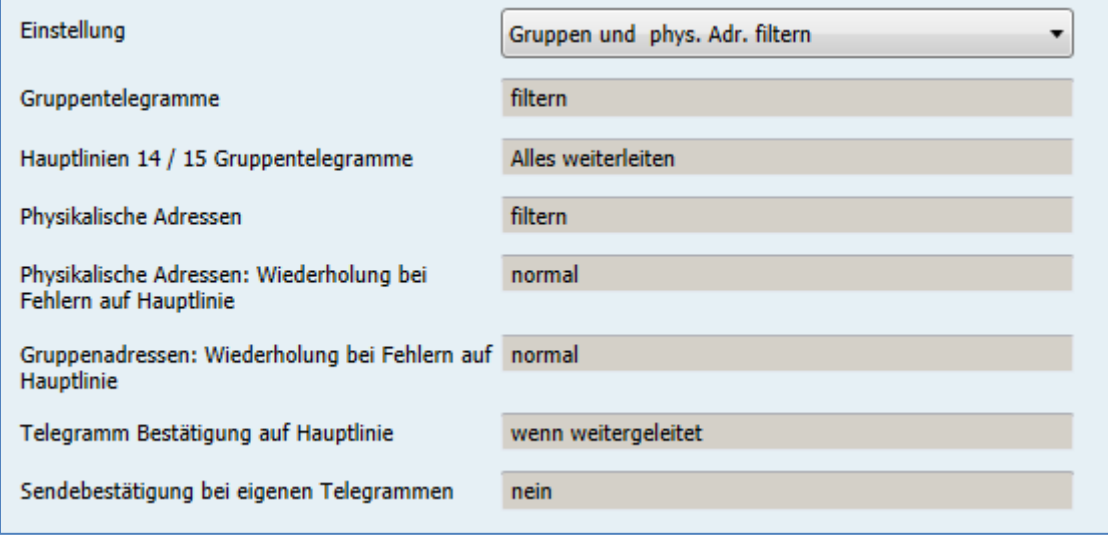

<span id="page-5-2"></span>**Abbildung 4: Einstellungen Hauptlinie**

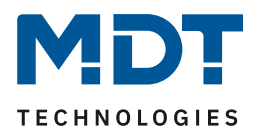

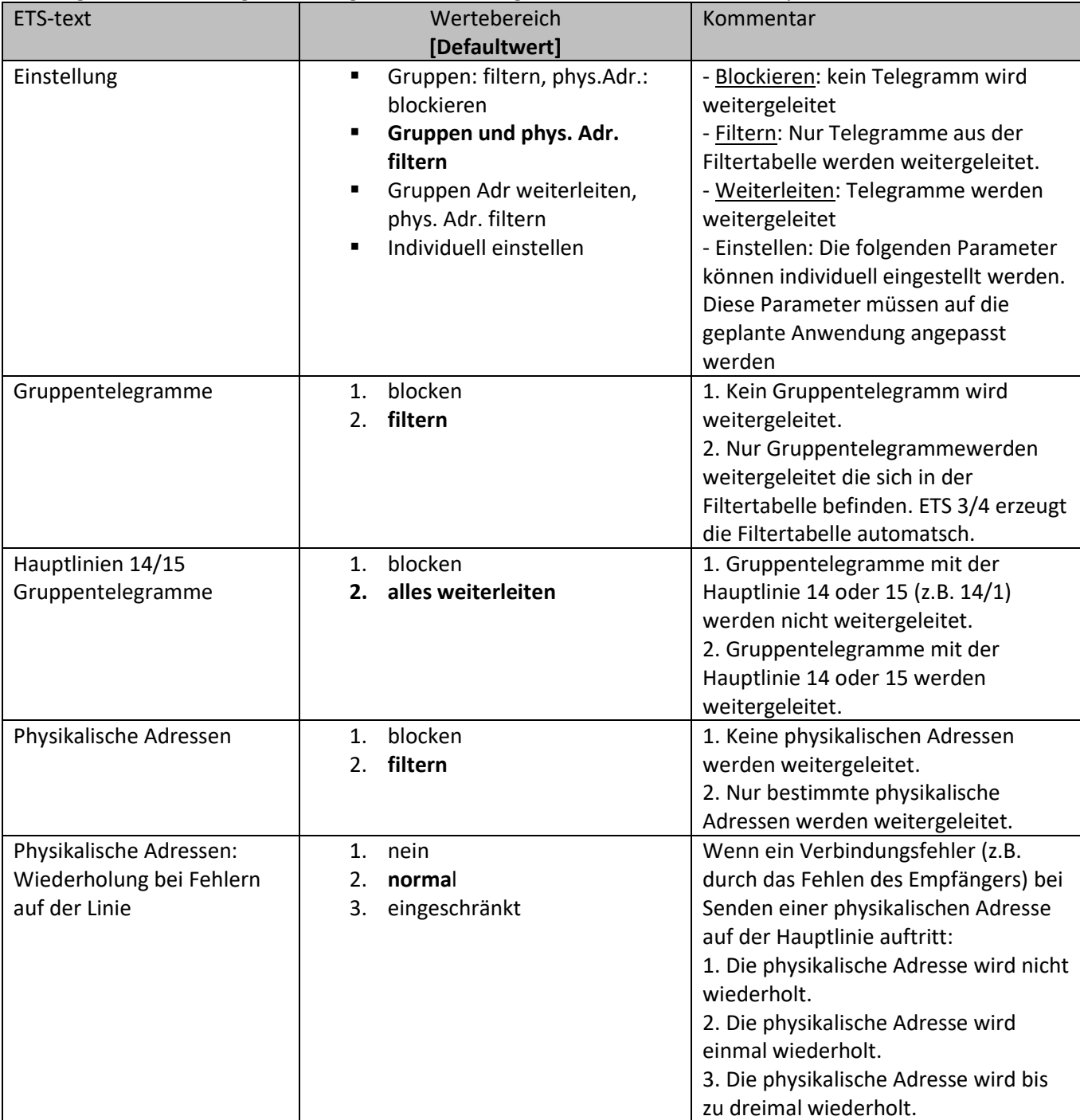

Die folgende Tabelle zeigt die verfügbaren Einstellungen für das Untermenü "Hauptlinie":

# Technisches Handbuch – Funk Linienkoppler RF-LK001.02

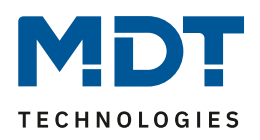

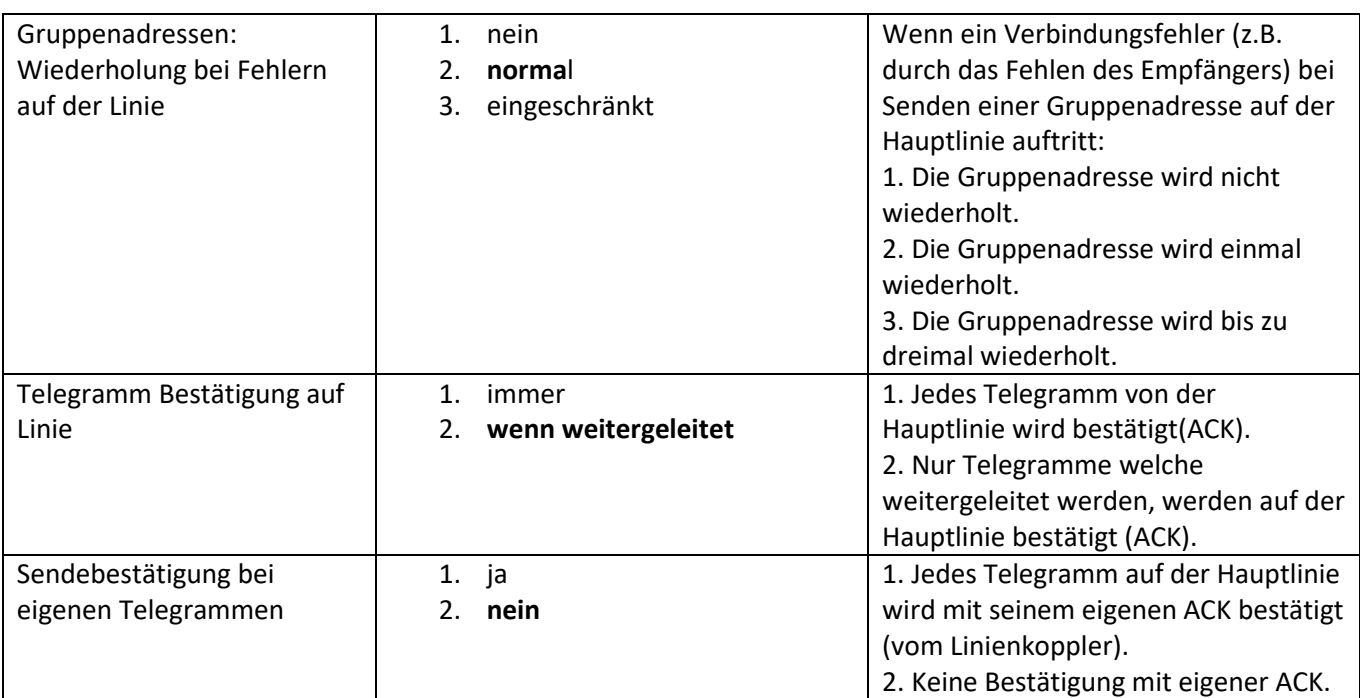

<span id="page-7-0"></span>**Tabelle 1: Einstellungen Hauptlinie**

 $\blacksquare$ 

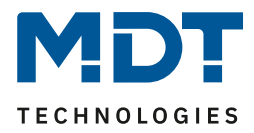

#### <span id="page-8-0"></span>**3.2 Unterlinie**

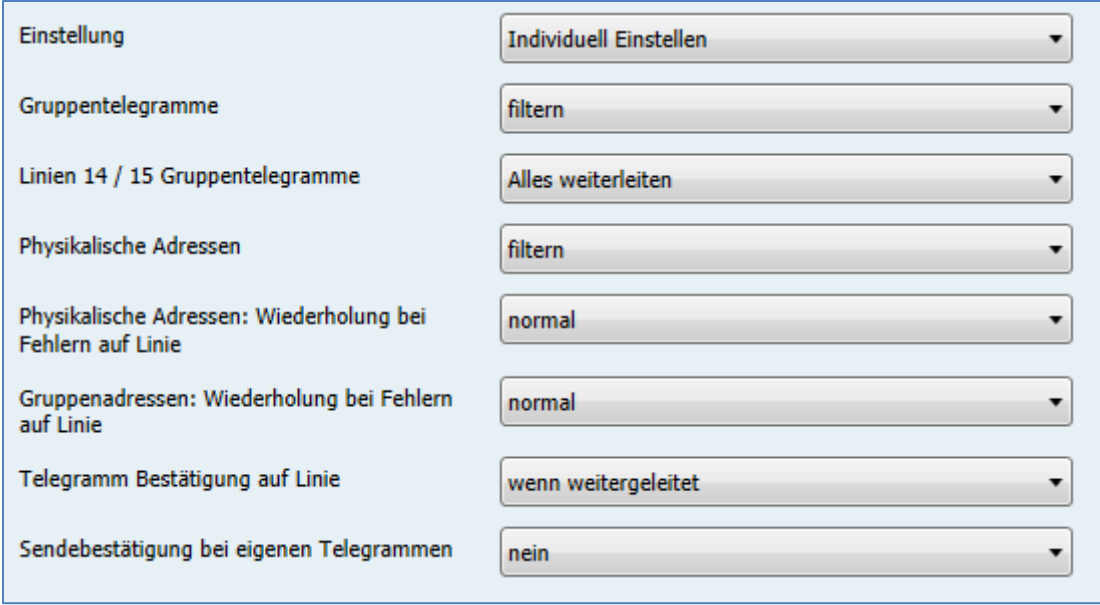

<span id="page-8-1"></span>**Abbildung 5: Einstellungen Unterlinie**

Die folgende Tabelle zeigt die verfügbaren Einstellungen für das Untermenü "Linie":

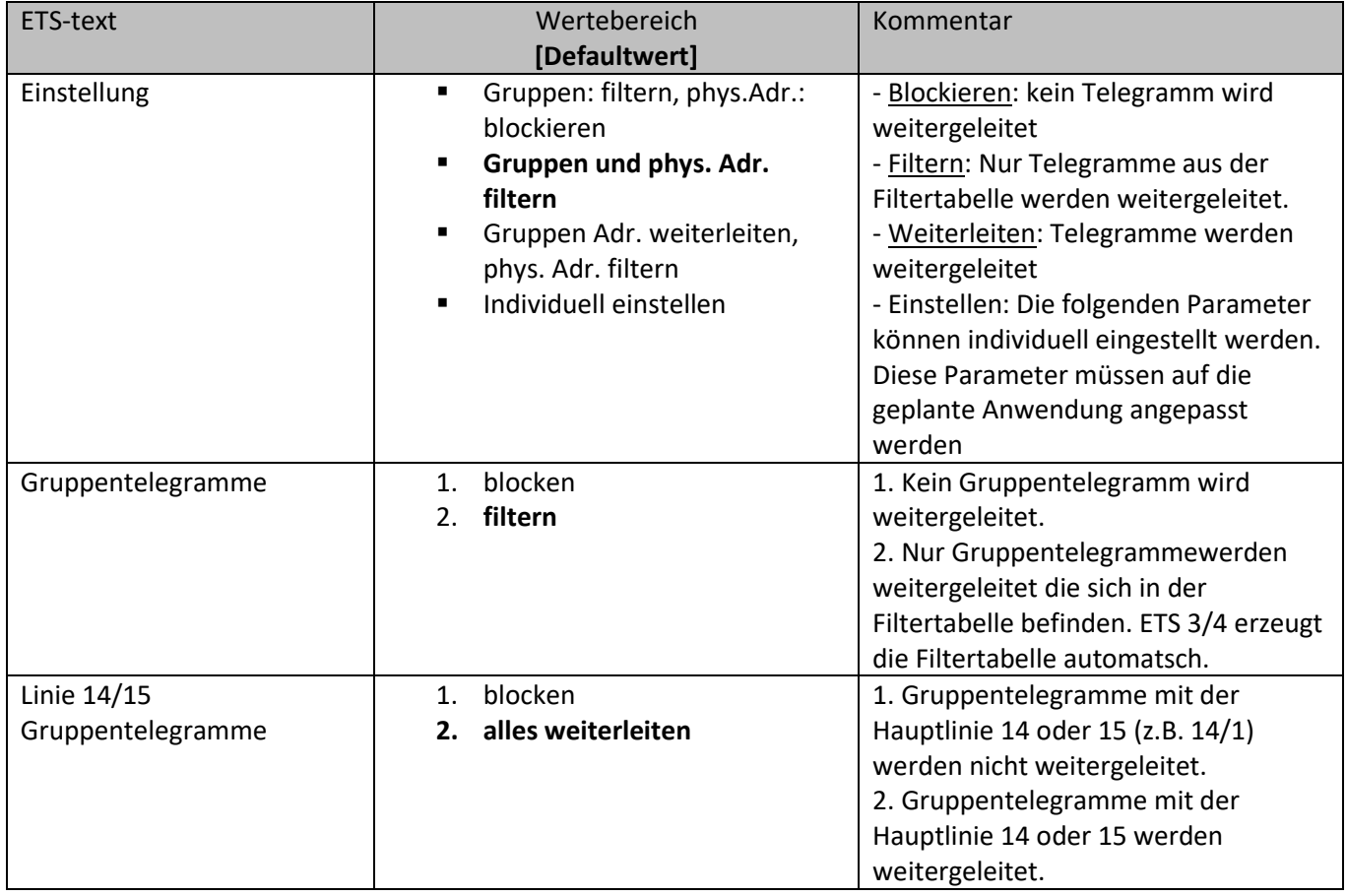

# Technisches Handbuch – Funk Linienkoppler RF-LK001.02

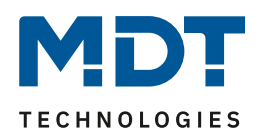

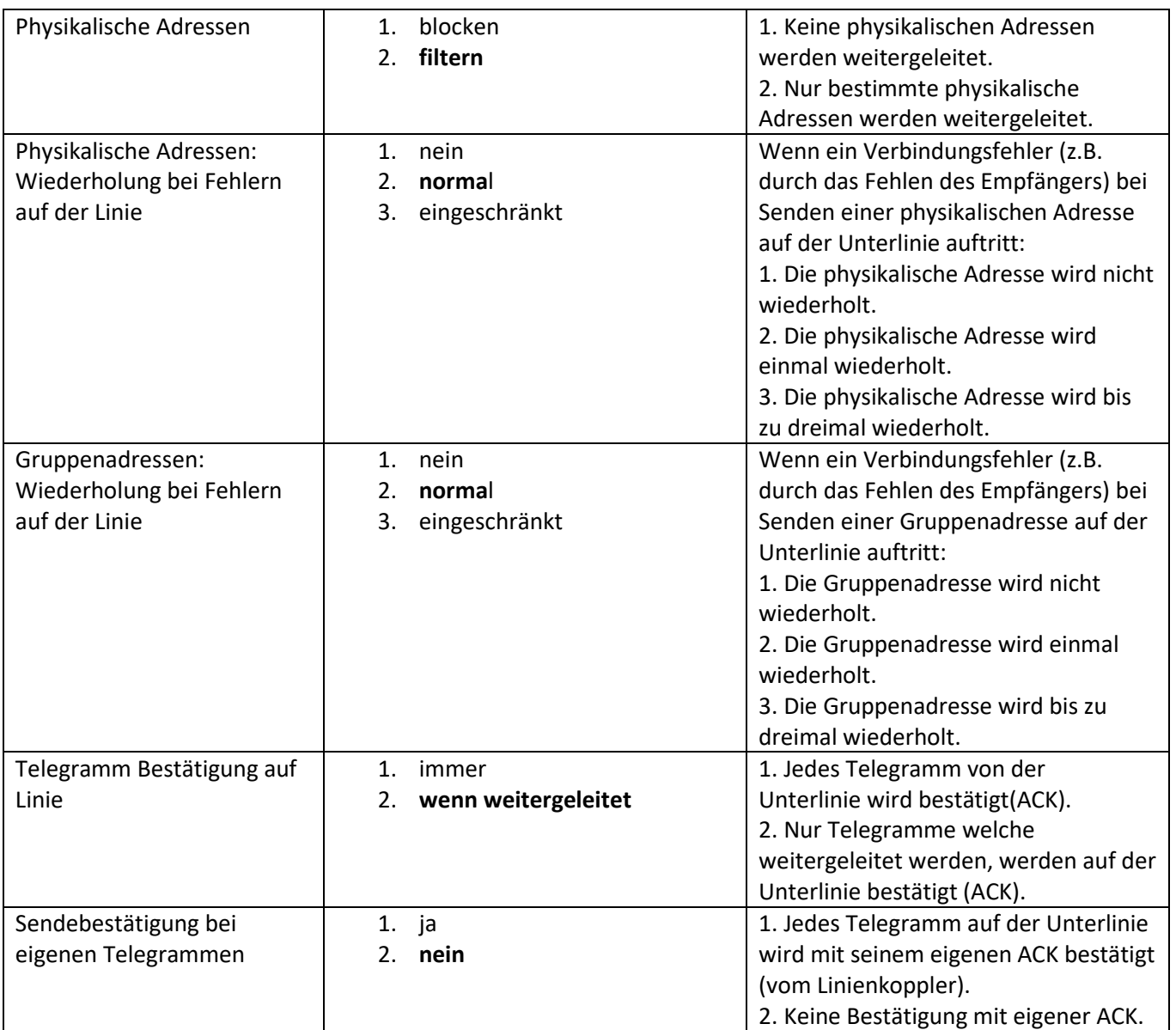

<span id="page-9-0"></span>**Tabelle 2: Einstellungen Unterlinie**

 $\sim$ 

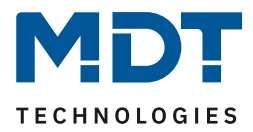

# <span id="page-10-0"></span>**4 Einstellungen in der ETS**

## <span id="page-10-1"></span>**4.1 Aufbau des Projekts**

Das Projekt wird identisch zu Projekten mit Twisted Pair Linienkoppler aufgebaut, nur das jede Verbindung von Funk zu Twisted Pair über den Linienkoppler RF-LK001.01 umgesetzt werden muss. Ein Beispielprojekt könnte folgende Topologie haben:

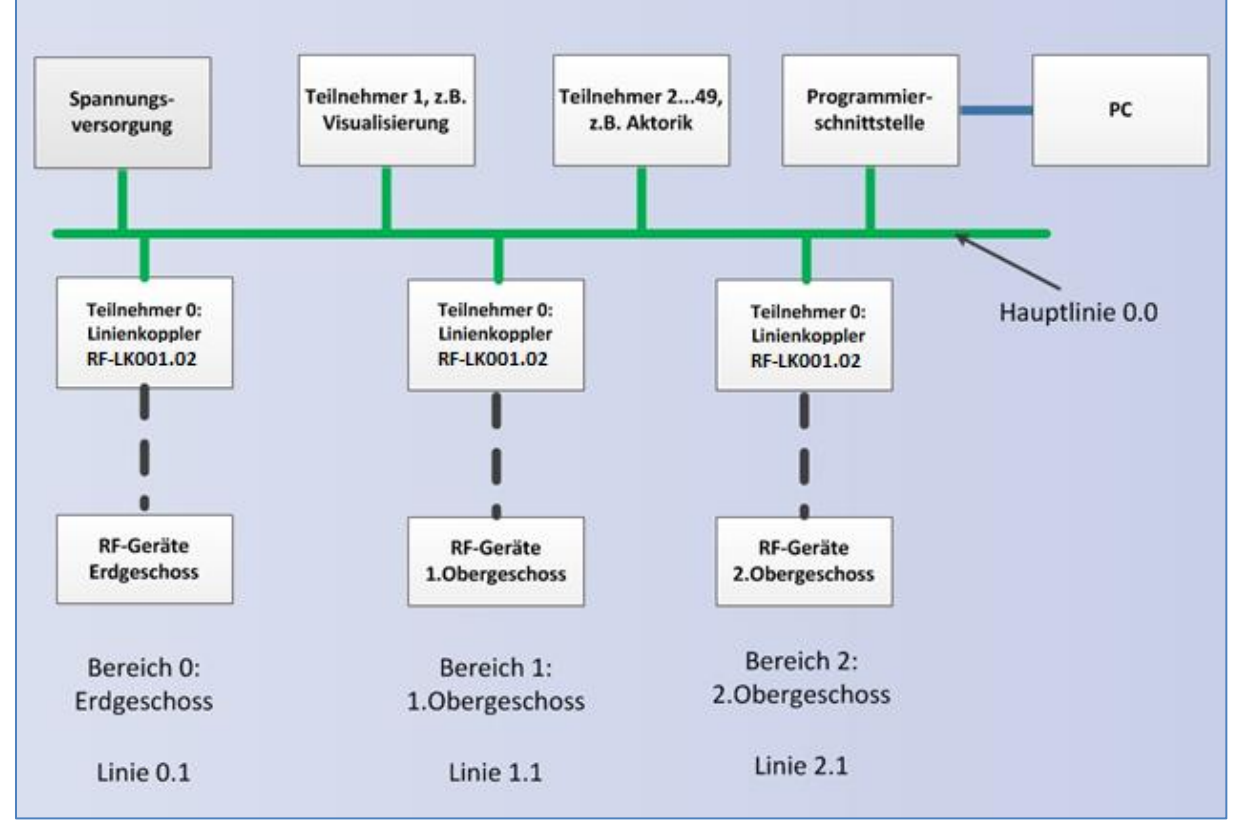

<span id="page-10-2"></span>**Abbildung 6: Topologie Beispielprojekt**

In der ETS sieht die Topologie dann wie folgt aus:

<span id="page-10-3"></span>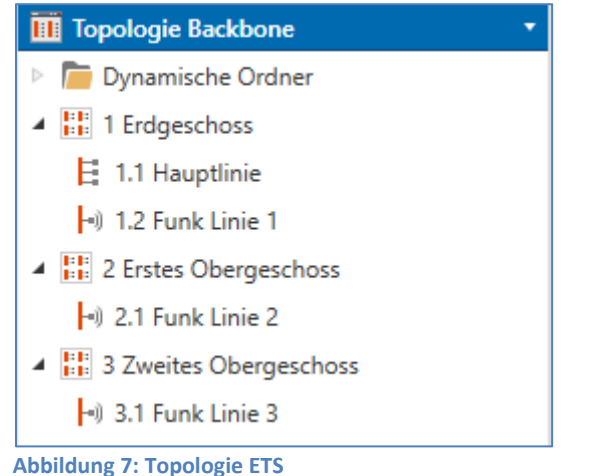

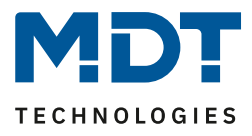

Erweitert man die Darstellung für eine Funklinie nun einmal exemplarisch, so sieht das wie folgt aus:

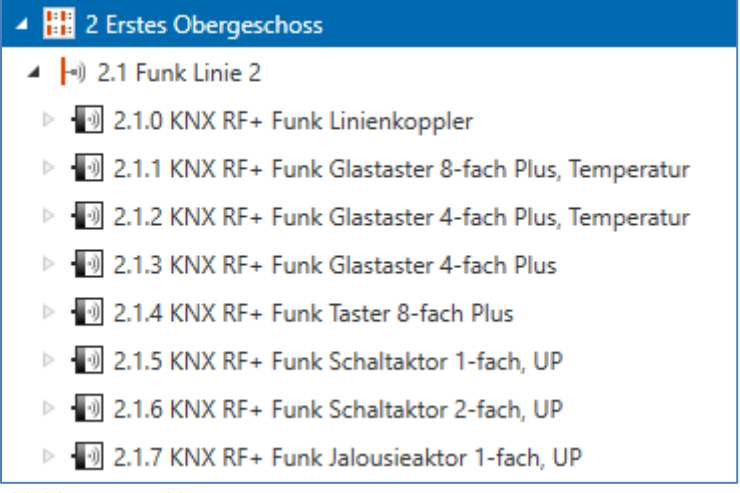

<span id="page-11-0"></span>**Abbildung 8: Funklinie ETS**

Wie im obigen Bild zu sehen, ist eine Funklinie in der ETS relativ einfach aufgebaut. Der Linienkoppler, welcher zwingend der Teilnehmer 0 der Linie sein muss, dient als "Verbinder" zwischen Twisted-Pair und KNX RF+. Alle KNX RF+ Geräte werden wie normale TP-Geräte eingebunden und programmiert. Extra Spannungsversorgungen werden für RF+ Funklinien natürlich nicht benötigt, da jedes Gerät über einen 230V Anschluss verfügt.

Die Hauptlinie ist wie eine normale Twisted Pair Linie aufgebaut:

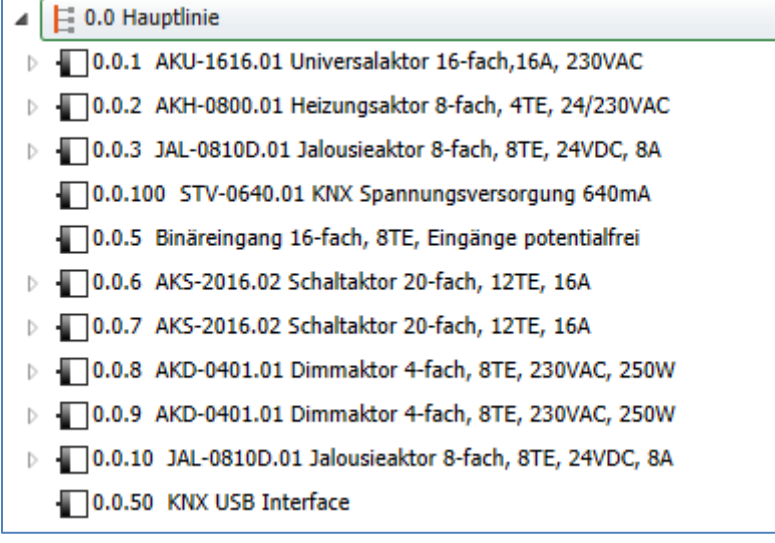

**Wichtig: Die Programmier-Schnittstelle darf von seiner physikalischen Adresse nicht in der KNX RF+ Linie liegen!**

<span id="page-11-1"></span>**Abbildung 9: Hauptlinie ETS**

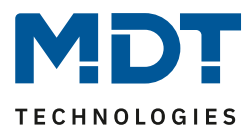

#### <span id="page-12-0"></span>**4.2 Telegrammweiterleitung**

Bei den Telegrammen muss zwischen zwei Arten von Telegrammen unterschieden werden:

- 1. Telegramme mit physikalischer Adresse
- 2. Telegramme mit Gruppenadressen

Die Adressierung mit physikalischen Adressen wird zum Beispiel bei der Programmierung gebraucht, die Adressierung mit Gruppenadresse dagegen für die "normale" Buskommunikation. Das Verhalten des Linienkopplers bei physikalischen Adressen ist relativ einfach. Befindet sich die Zieladresse in der Linie des Linienkopplers, so wird das Telegramm weitergeleitet andernfalls nicht. Das Verhalten bei Telegrammen mit Gruppenadressen ist durch den Einsatz von Filtertabellen

definiert. Dabei geben die Filtertabellen an welche Gruppenadressen vom Linienkoppler von Twisted Pair auf Funk und umgekehrt übertragen werden.

Dazu hört der Linienkoppler sowohl auf Twisted Pair als auch auf Funk Seite alle Gruppentelegramme mit und vergleicht dabei die Zieladresse des Telegramms mit den Gruppenadressen in der Filtertabelle. Befindet sich die Zieladresse in der Filtertabelle, so wird das Telegramm auf das jeweils andere Medium umgesetzt. Befindet sich die Zieladresse nicht in der Filtertabelle, so leitet der Linienkoppler das Telegramm nicht weiter.

#### <span id="page-12-1"></span>**4.3 Erzeugung der Filtertabelle**

Die Filtertabelle wird automatisch von der ETS erstellt. Dennoch gibt es Ausnahmen in denen es sinnvoll sein kann Gruppenadressen manuell zur Filtertabelle hinzuzufügen.

Jede Gruppenadresse, welche Kommunikationsobjekte von Twisted Pair Geräten und Geräten, die zur Funklinie des Linienkoppler gehören, enthalten, werden von der ETS automatisch in die Filtertabelle aufgenommen. Somit sind bereits alle Gruppenadressen in der Filtertabelle vorhanden, welche für eine reibungslose Kommunikation erforderlich sind. Wie aber bereits Eingangs dieses Kapitels erwähnt, kann es manchmal sinnvoll sein, Gruppenadressen manuell zur Filtertabelle hinzuzufügen, z.B. wenn eine Visualisierung das Verhalten gewisser Gruppenadressen anzeigen soll oder wenn Gruppenadressen für die Diagnose im Gruppen-/Bus-Monitor sichtbar gemacht werden sollen.

Um die Gruppenadresse manuell hinzuzufügen, wird die Gruppenadresse in der ETS ausgewählt und der Punkt "Durch Linienkoppler lassen" von Nein auf Ja gestellt:

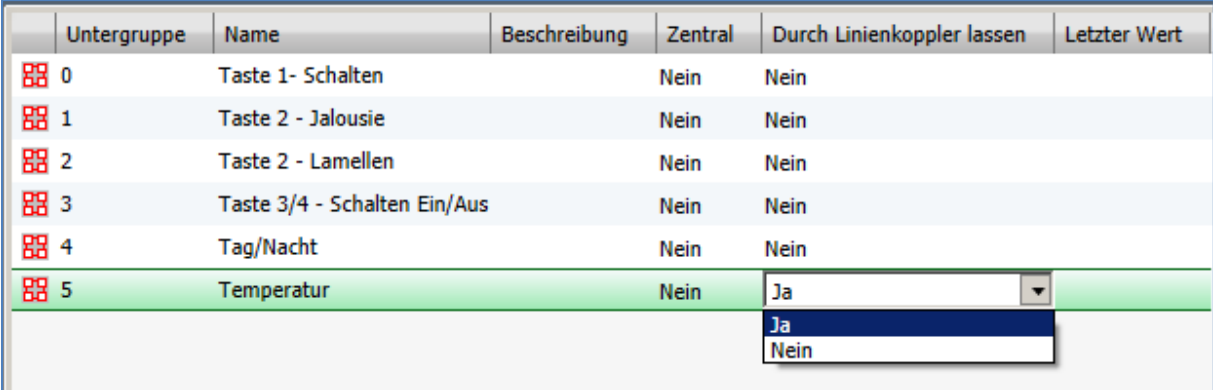

<span id="page-12-2"></span>**Abbildung 10: Filtertabelle manuell setzen**

Beim manuellen Hinzufügen von Gruppenadressen zur Filtertabelle ist jedoch zu beachten, dass die Gruppenadressen nun alle Linienkoppler passieren können und dies die Bus Last auf allen Linien erhöht. Daher sollten nur Gruppenadressen, welche wirklich benötigt werden, zur Filtertabelle hinzugefügt werden.

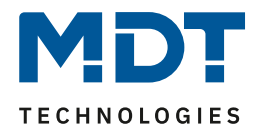

#### <span id="page-13-0"></span>**4.4 Vorschau Filtertabelle**

Eine Vorschau der Filtertabelle kann man wie folgt erzeugen:

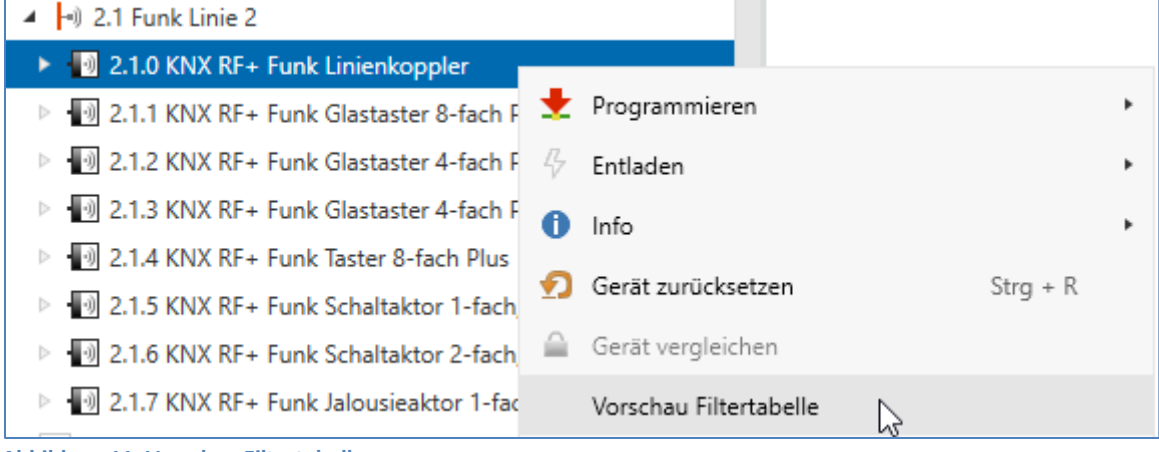

<span id="page-13-1"></span>**Abbildung 11: Vorschau Filtertabelle**

Dazu klickt man mit der rechten Maustaste auf den jeweiligen Linienkoppler. In dem sich öffnenden Kontextmenü kann nun der Eintrag "Vorschau Filtertabelle" ausgewählt werden. Die Filtertabelle zeigt alle Gruppenadressen an, welche von der Funkseite auf die Twisted-Pair Seite und umgekehrt übertragen werden:

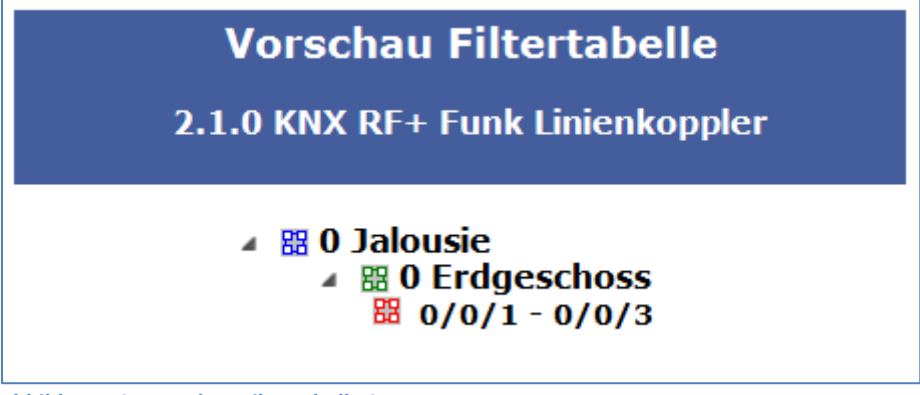

<span id="page-13-2"></span>**Abbildung 12: Vorschau Filtertabelle 2**

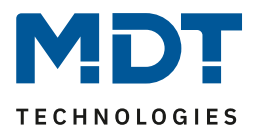

#### <span id="page-14-0"></span>**4.5 Vorgehensweise bei der Inbetriebnahme**

Nachdem in das Projekt alle Geräte gemäß der richtigen Topologie, wie sie unter [4.1 Aufbau des](#page-10-1)  [Projekts](#page-10-1) beschrieben ist, eingefügt wurden, können die Geräte gemäß den eigenen Wünschen parametriert werden. Es empfiehlt sich hierbei den Linienkoppler RF-LK001.02 mit den Standard-Einstellungen zu betreiben.

Bei der Inbetriebnahme ist das richtige Vorgehen besonders wichtig, da nur so der Datenaustausch zwischen kabelgebundener Übertragung und Funkübertragung gewährleistet ist.

#### **1. Programmierung des Linienkopplers**

Durch die Programmierung des Linienkopplers werden die aktuellen Einstellungen in den Linienkoppler geladen. Des Weiteren wird die aktuelle Filtertabelle in den Linienkoppler geladen.

#### **2. Programmierung der MDT RF+ Geräte**

Durch die Programmierung der KNX RF+ Geräte werden zum einen die Parametereinstellungen in das Gerät geladen. Dieser Vorgang ist analog zu allen Twisted-Pair Geräten. Des Weiteren wird durch den Programmiervorgang der KNX RF+ Geräte die Domain-Adresse in das Gerät geschrieben. Diese Domain-Adresse ist für jede RF+ Linie einmalig und stellt sicher, dass alle RF+ Geräte einer Linie miteinander kommunizieren können, aber die Linie durch kein Gerät außerhalb der Linie beeinflusst werden kann.

**Wichtig: Bei jeder Änderung des Projektes muss zuerst der Linienkoppler neu programmiert werden (Applikationsprogramm). Anschließend müssen alle Geräte, welche von der Änderung betroffen sind neu programmiert werden.**

**Wenn sich Änderungen an der Topologie des Projektes ergeben, so muss wieder zuerst der Linienkoppler und anschließend alle Geräte, welche von der Topologie Änderung betroffen sind, neu programmiert werden.**

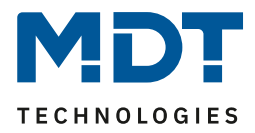

# 5 Index

<span id="page-15-0"></span> $\overline{a}$ 

# <span id="page-15-1"></span>5.1 Abbildungsverzeichnis

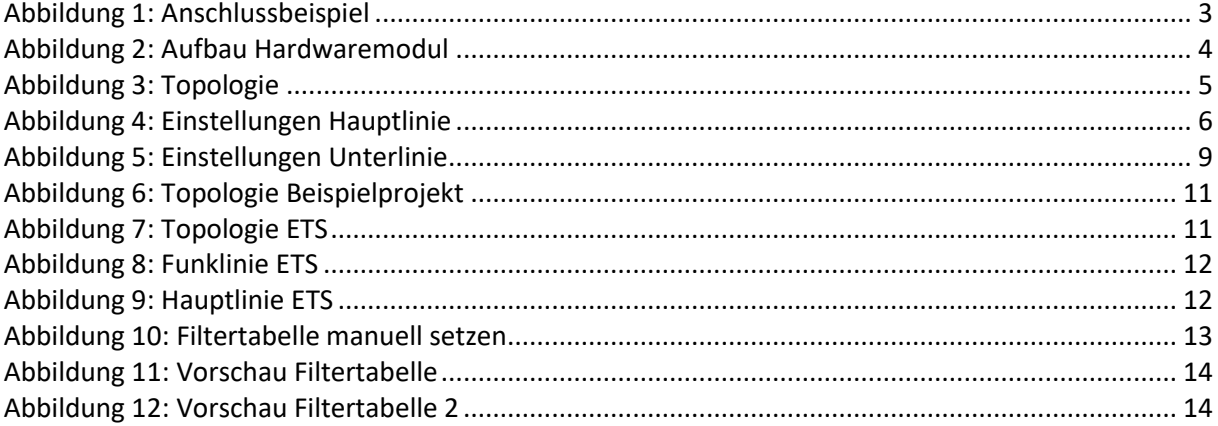

## <span id="page-15-2"></span>**5.2 Tabellenverzeichnis**

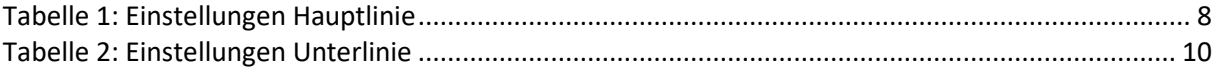

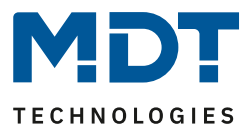

## <span id="page-16-0"></span>**6 Anhang**

#### <span id="page-16-1"></span>**6.1 Gesetzliche Bestimmungen**

Die oben beschriebenen Geräte dürfen nicht in Verbindung mit Geräten benutzt werden, welche direkt oder indirekt menschlichen, gesundheits- oder lebenssichernden Zwecken dienen. Ferner dürfen die beschriebenen Geräte nicht benutzt werden, wenn durch ihre Verwendung Gefahren für Menschen, Tiere oder Sachwerte entstehen können.

Lassen Sie das Verpackungsmaterial nicht achtlos liegen, Plastikfolien/-tüten etc. können für Kinder zu einem gefährlichen Spielzeug werden.

#### <span id="page-16-2"></span>**6.2 Entsorgungsroutine**

Werfen Sie die Altgeräte nicht in den Hausmüll. Das Gerät enthalt elektrische Bauteile, welche als Elektronikschrott entsorgt werden müssen. Das Gehäuse besteht aus wiederverwertbarem Kunststoff.

#### <span id="page-16-3"></span>**6.3 Montage**

**Lebensgefahr durch elektrischen Strom:** Alle Tätigkeiten am Gerät dürfen nur durch Elektrofachkräfte erfolgen. Die länderspezifischen Vorschriften, sowie die gültigen EIB-Richtlinien sind zu beachten.

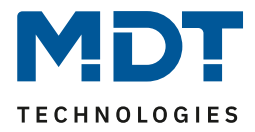

#### <span id="page-17-0"></span>**6.4 History**

 $\overline{a}$